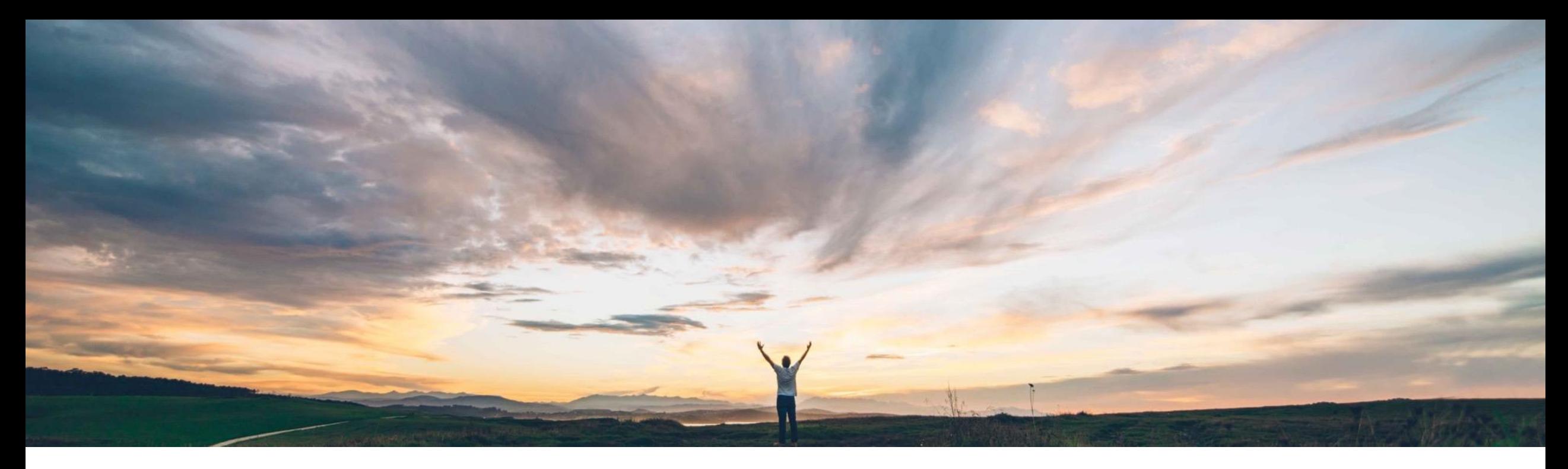

### SAP Ariba

# 機能の概要 新しいサプライヤ連絡先名の姓を先に表示

David Leonard、SAP Ariba 一般提供予定: 2019 年 11 月

CONFIDENTIAL

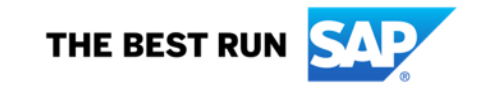

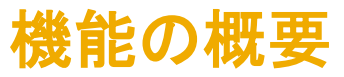

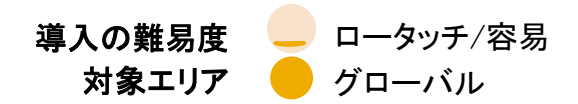

## 説明: 新しいサプライヤ連絡先名の姓を先に表示

#### 今までの課題

SLP または SIPM でサプライヤの名前を入力する際は、 名前が「名 - 姓」の順序で表示されますが、会社によっ ては「姓 - 名」の順序で表示することが求められる場合 もあります。

### SAP Ariba で問題解決

この機能を有効にすると、地域ごとの命名規則とは関 係なく、新しいサプライヤ連絡先すべてが「姓 - ミドル ネーム (ある場合) - 名」の順序で表示されるようになり ます。

## 主なメリット

バイヤーの側で、サプライヤ連絡先名が「姓 - ミドルネー ム - 名」の順序で表示されるようになります。

この機能は、サプライヤ連絡先名が表示されるすべての ページと、サプライヤへの外部通知に適用されます。

#### 対象ソリューション

SAP Ariba Supplier Lifecycle and Performance (SLP)

SAP Ariba Supplier Information and Performance Management (SIPM) の新しいアーキテクチャ

SAP Ariba Strategic Sourcing Suite

#### 関連情報

この機能を有効にするには、貴社の指定のサポート担 当 (DSC) に連絡してサービスリクエスト (SR) を提出し てください。

#### 前提条件と制限事項

• サイトで SOAP Web サービス API [ユーザーをインポートす る] 統合タスクを使用している場合は、不正確なサプライヤ連 絡先データがデータベースに取り込まれるのを避けるため、 この機能を有効にしないことをお勧めします。

この機能を有効にしている場合は、 Application.SM.VendorContactPushTaskEnabled サイト設定 パラメータを*無効にする必要があります*。SAP Ariba サポート に連絡し、このサイト設定パラメータを無効にしてください。

- 既存のサプライヤ連絡先については、この機能を有効にする 前に更新しておく必要があります。 これには、既存の連絡先 をエクスポートし、名前を手動で並べ替えてインポートし直す 処理が必要となります。
- © 2019 SAP SE or an SAP affiliate company.All rights reserved. Ⅰ CONFIDENTIAL 2 2 • この機能を後で無効にする場合は、[Ariba システム管理者] でエクスポートと再インポートを行って名前の順序を変更する 必要があります。

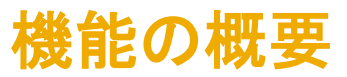

## 説明: 新しいサプライヤ連絡先名の姓を先に表示

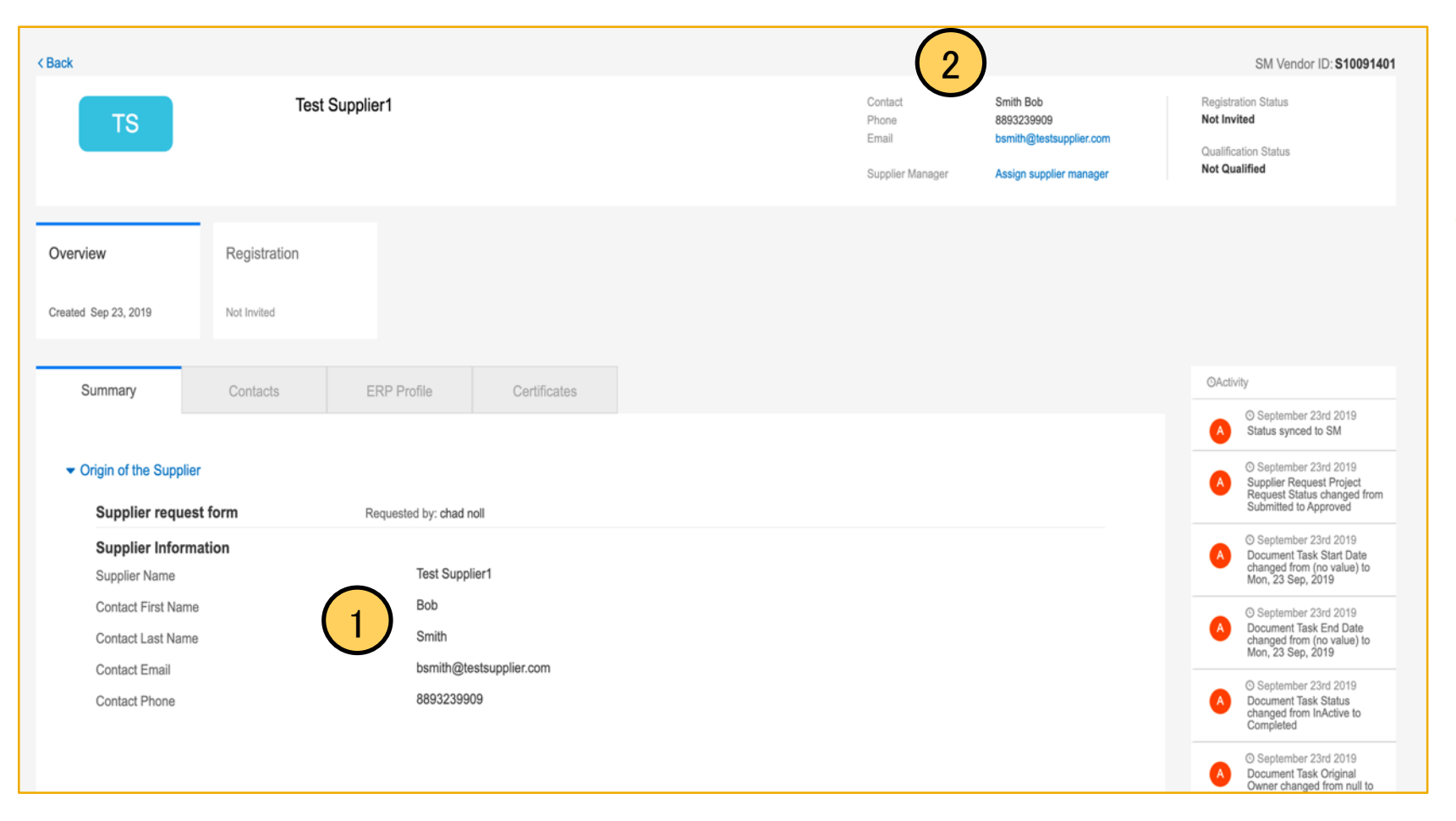

1. サプライヤ申請では連絡先が名 -姓の順序で入力されています。

2. この機能を有効にすることで、連絡 先が「姓 - 名」の順序で表示されま す。

# 機能の概要 説明: 新しいサプライヤ連絡先名の姓を先に表示

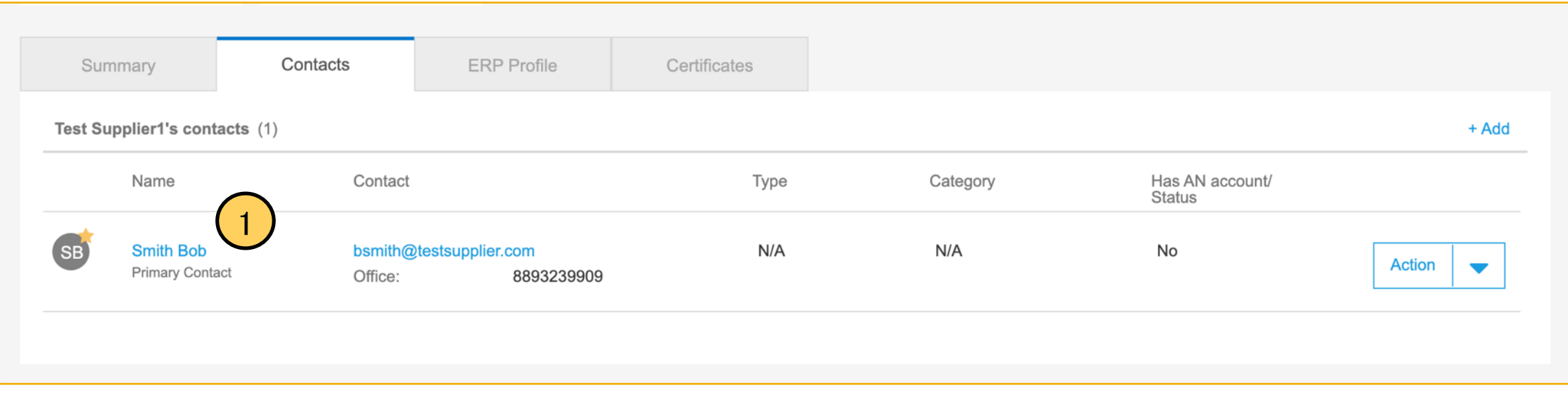

1. この機能を有効にすることで、[連絡先] ページの連絡先名が「姓 - 名」の順で表示されます。